## **TITULO DE BACHILLERATO (GUIA PARA SOLICITARLO)**

## **Hay dos maneras de realizarlo:**

- 1) Realizar la solicitud de título a través de la secretaría virtual [\(con clave iAnde\),](https://www.juntadeandalucia.es/educacion/secretariavirtual/accesoTramite/302/) rellenar modelo 046 y realizar el pago por medios electrónicos. (no tiene que entregar nada en el Centro)
- 2) Rellenar la solicitud de título (impreso disponible en secretaria del centro) y acceder a la página Tributos - [Modelo 046 \(juntadeandalucia.es\)](https://www.juntadeandalucia.es/economiayhacienda/apl/surweb/modelos/modelo046/046.jsp) , donde deberá rellenar el modelo 046 siguiendo las instrucciones siguientes. Los tres ejemplares del modelo 046 tendrá que llevarlos al Banco para su abono, el banco se queda con un ejemplar devolviendo 2 ejemplares (el correspondiente a la Administración y otro para el interesado). Posteriormente deberá traer al Centro; solicitud del título rellena y los dos ejemplares del modelo 046, fotocopia del DNI del alumno/a, copia y original del carnet correspondiente de Familia Numerosa, en caso de reducción del importe.

Instrucciones para rellenar el modelo O46

## MODELO 046

**Obligado al pago; datos del alumno/a, domicilio….**

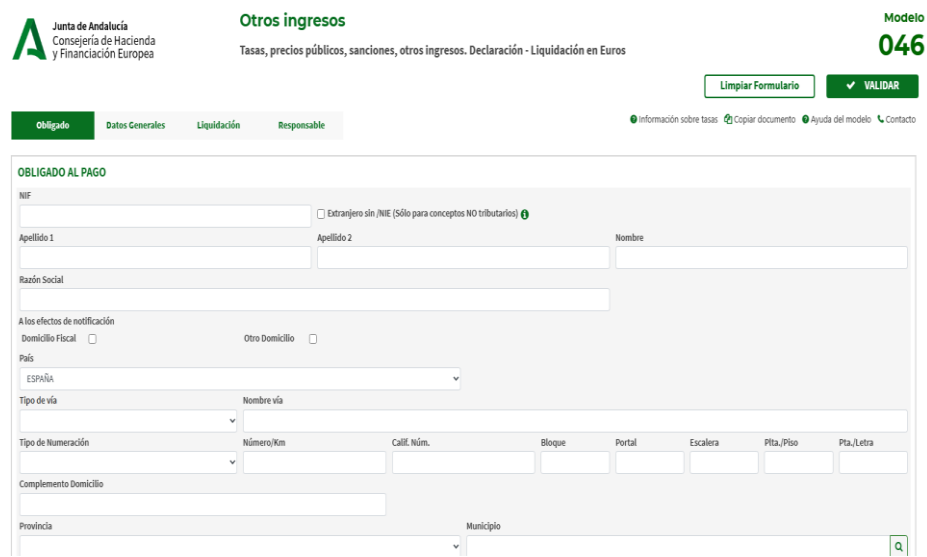

Datos Generales;

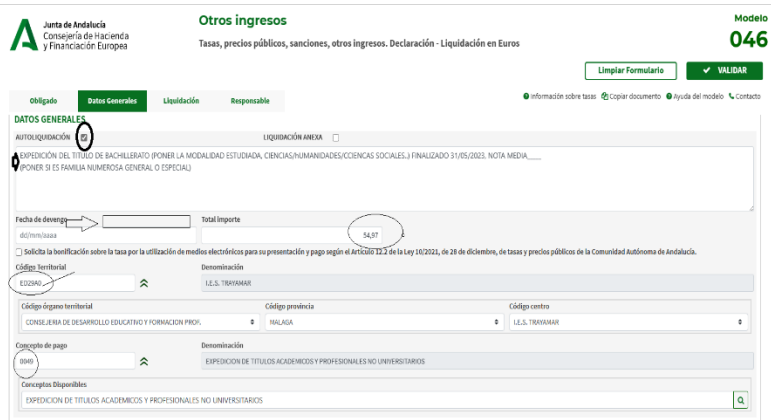

\*Marcar Casilla **Autoliquidación** y escribir en el recuadro EXPEDICIÓN DEL TITULO DE BACHILLERATO (PONER LA MODALIDAD ESTUDIADA, CIENCIAS/HUMANIDADES/CCIENCAS SOCIALES..) FINALIZADO (fecha)

(PONER SI ES FAMILIA NUMEROSA GENERAL O ESPECIAL)

**Fecha de devengo**: Fecha que se realiza el pago

**Importe:** -Normal: 56,07 euros

-Fam. Numerosa General: 28,03 euros (comprueba Fecha de caducidad)

-Fam. Numerosa Especial: están exentos del pago, no se abona nada. No tiene que llevar el modelo 046 al banco, pero sí tienen que rellenarlo con importe 0 y entregar los 3 impresos en secretaría junto con la solicitud de expedición de título y el correspondiente carnet vigente de Familia Numerosa Especial. (comprueba Fecha de caducidad)

Si realiza el pago por medios electrónicos para su expedición deberá marcar la casilla de solicitud de bonificación.

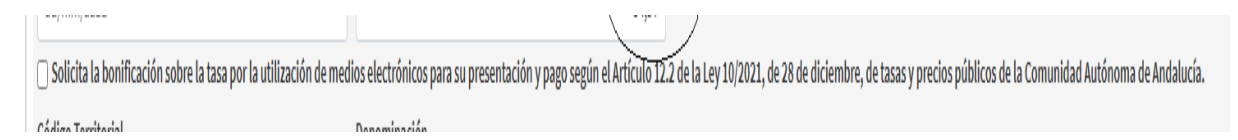

**Casilla Código Territorial**: ED29A0 (lo último es un cero, no O).

**Concepto del pago:** 0049

**Los apartados Liquidación Anexa y responsable solidario:** NO SE RELLENA

Una vez cumplimentado los datos y comprobado que todo es correcto le damos a Validar<br>
U40

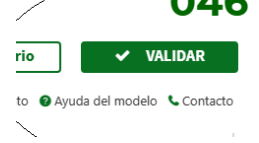

Si no realiza el pago telemático deberá imprimir y seguir los pasos del punto 2.